## **Wireless Printing Mobile Devices**

You can now send print jobs to our copier from your home computer and mobile devices!

#### **Pricing**

\$0.10 per page black and white \$0.25 per page color

#### **Pick-up and Availability**

Prints are automatically deleted after 3 days, so please come before then The Printer will be shut down 15 minutes before closing

### **How to Print from a Mobile Device**

- 1. Download the PrinterOn app from your app store
- 2. Tap "No Printer Selected" and then "Location" to find our printer

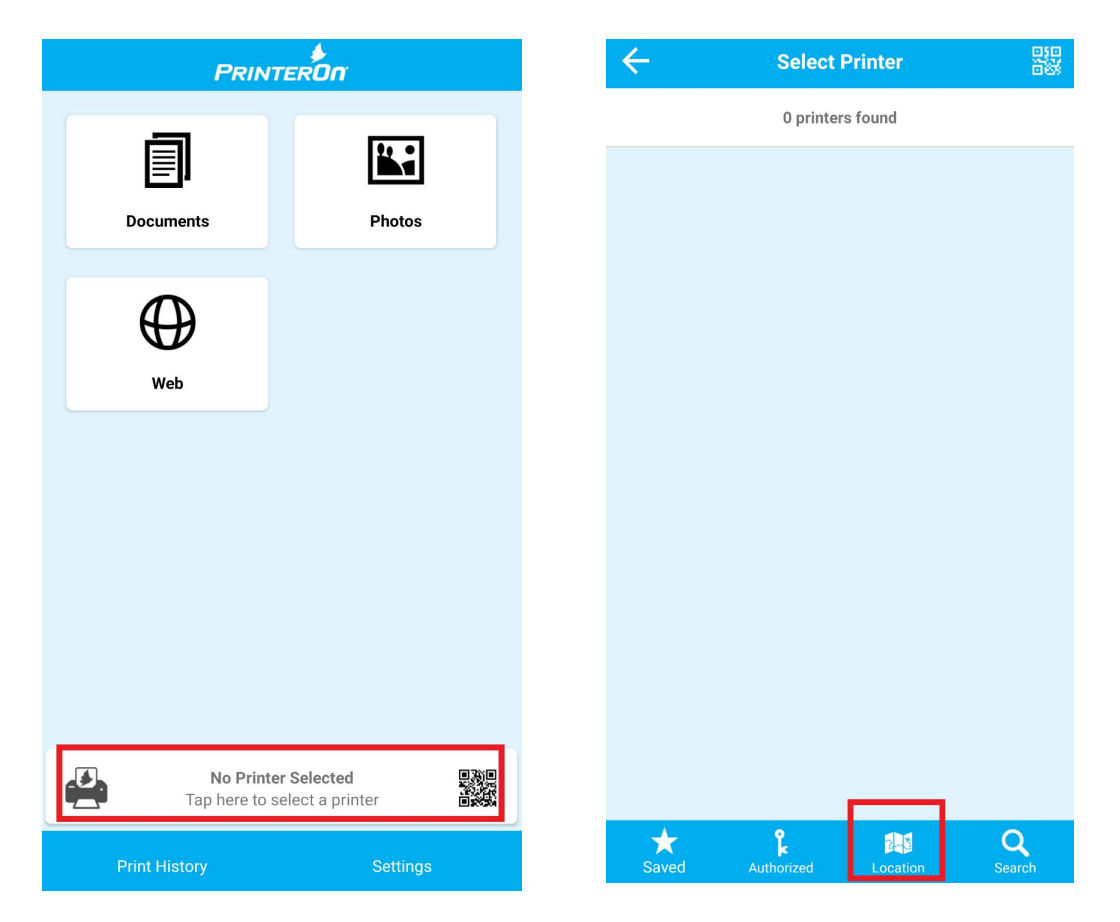

- 3. If prompted, allow the app to use your location.
- 4. Search by our zip code (07481) or "Wyckoff".
- 5. Tap the red printer icon in Wyckoff on the map. Two printers will be listed.
- 6. Select Color or Black and White.

- 7. Select Documents, Photos, or Web depending on what you're printing.
- 8. Select what to print and then tap "Print".
- 9. Enter your email address when prompted. This will allow you to access your print job.

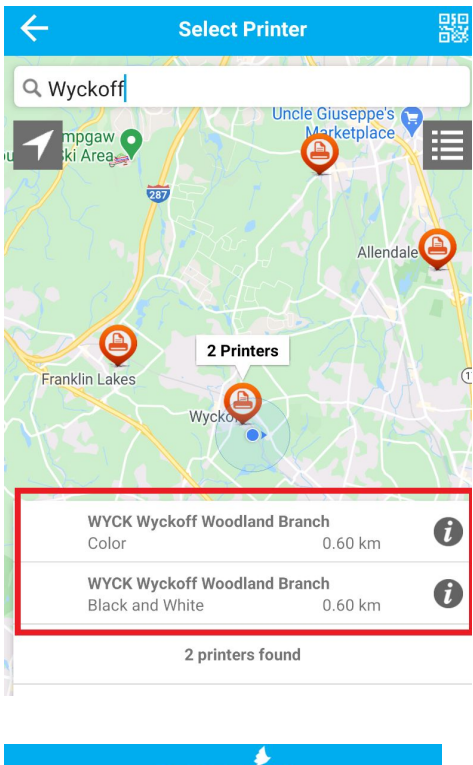

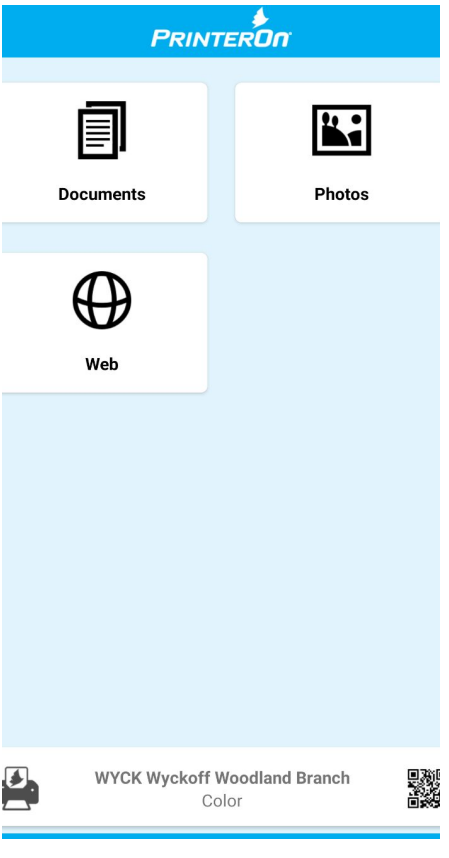

10.Come to the library and go to the release station located near the Reference desk. If you have questions please ask staff - we're here to help!

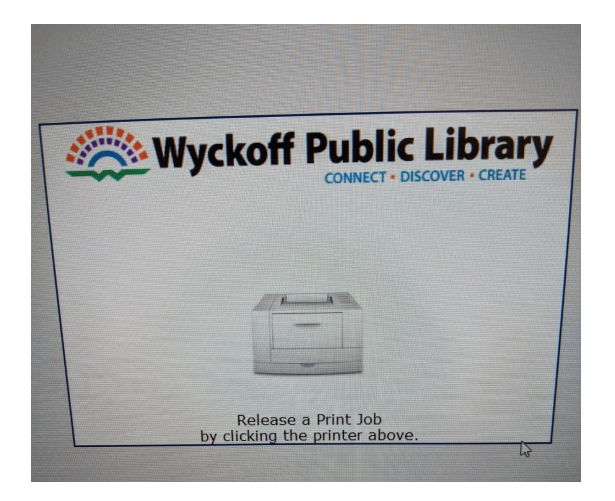

11.Enter your email address to securely access your document

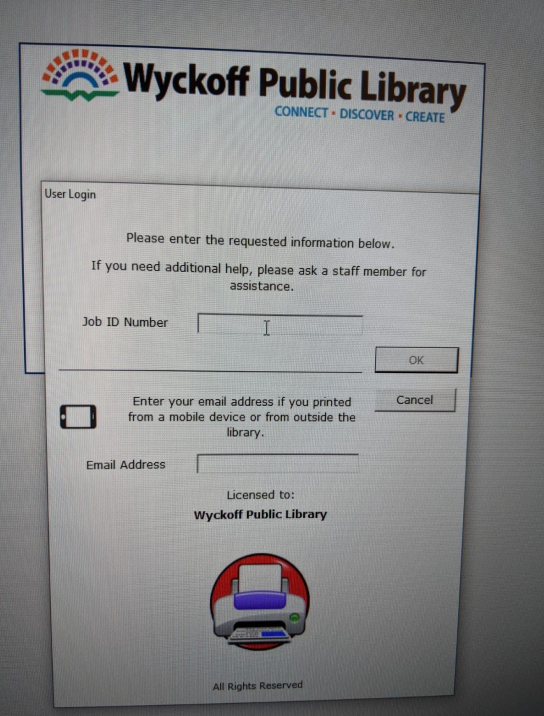

- 12.Select your print from the list (you can also preview or delete it from here)
- 13.Click "Print" in the upper left corner

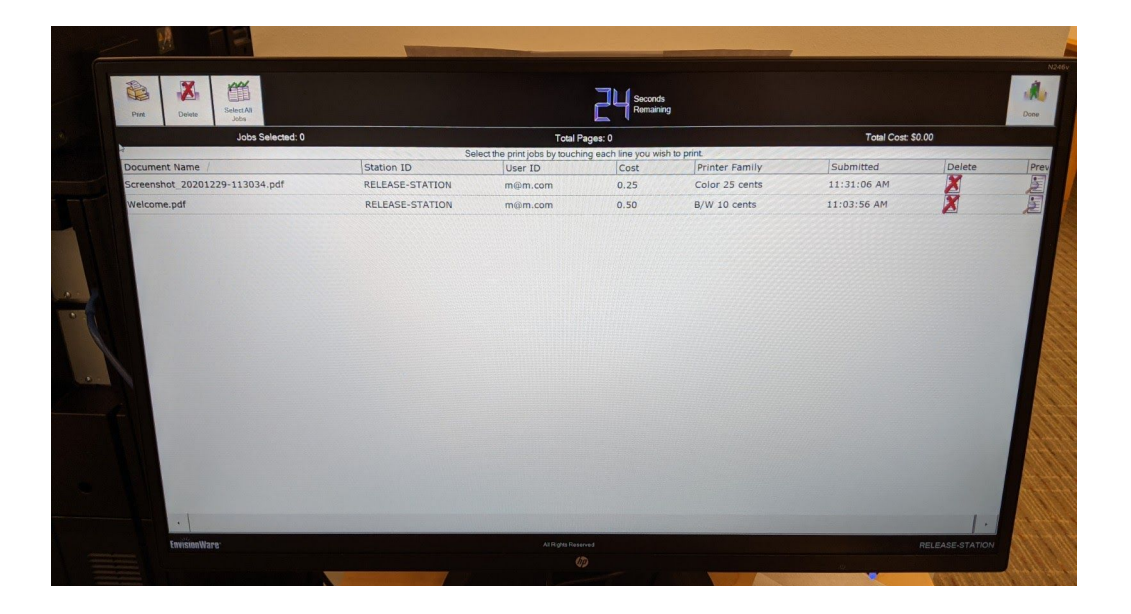

- 14. A box letting you know the price will pop up. Click "Pay from Vending Device"
- 15.When the money is put in the coinbox, the print will be released

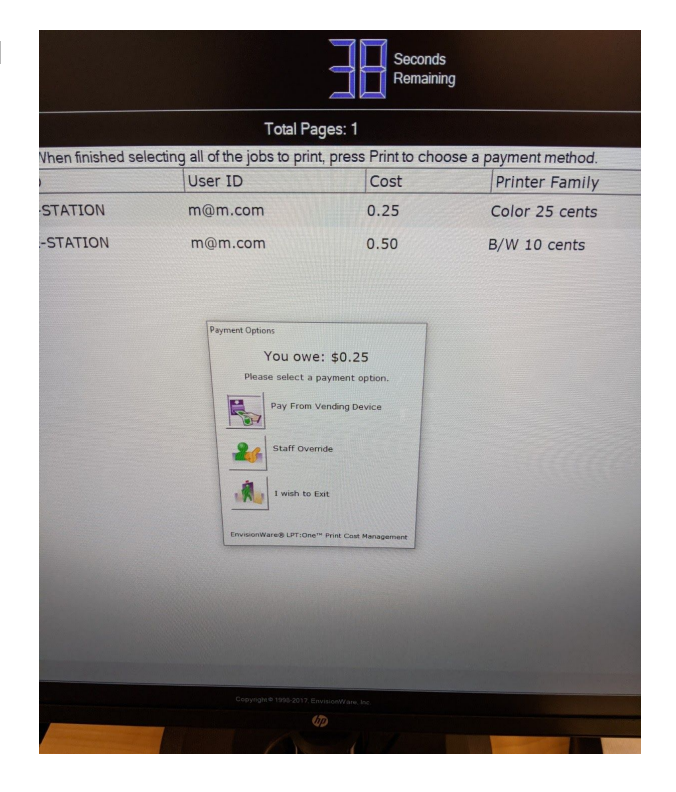

# **Need help? Ask a staff member**